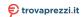

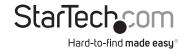

# 2-Port KVM Switch with Dual DisplayPort - 4K 60Hz

SV231DPDDUA2

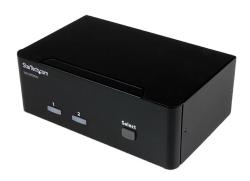

\*actual product may vary from photos

FR: Guide de l'utilisateur - fr.startech.com DE: Bedienungsanleitung - de.startech.com ES: Guía del usuario - es.startech.com

NL: Gebruiksaanwijzing - nl.startech.com

PT: Guia do usuário - pt.startech.com

IT: Guida per l'uso - it.startech.com

For the latest information, technical specifications, and support for this product, please visit <a href="https://www.StarTech.com/SV231DPDDUA2">www.StarTech.com/SV231DPDDUA2</a>.

#### **FCC Compliance Statement**

This equipment has been tested and found to comply with the limits for a Class B digital device, pursuant to part 15 of the FCC Rules. These limits are designed to provide reasonable protection against harmful interference in a residential installation. This equipment generates, uses and can radiate radio frequency energy and, if not installed and used in accordance with the instructions, may cause harmful interference to radio communications. However, there is no guarantee that interference will not occur in a particular installation. If this equipment does cause harmful interference to radio or television reception, which can be determined by turning the equipment off and on, the user is encouraged to try to correct the interference by one or more of the following measures:

- · Reorient or relocate the receiving antenna.
- Increase the separation between the equipment and receiver.
- Connect the equipment into an outlet on a circuit different from that to which the receiver is connected.
- Consult the dealer or an experienced radio/TV technician for help

#### Use of Trademarks, Registered Trademarks, and other Protected Names and Symbols

This manual may make reference to trademarks, registered trademarks, and other protected names and/or symbols of third-party companies not related in any way to StarTech.com. Where they occur these references are for illustrative purposes only and do not represent an endorsement of a product or service by StarTech.com, or an endorsement of the product(s) to which this manual applies by the third-party company in question. Regardless of any direct acknowledgement elsewhere in the body of this document, StarTech.com hereby acknowledges that all trademarks, registered trademarks, service marks, and other protected names and/or symbols contained in this manual and related documents are the property of their respective holders.

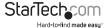

## **Table of Contents**

|    | troduction                                                       | .1             |  |  |  |
|----|------------------------------------------------------------------|----------------|--|--|--|
|    | Product diagram                                                  | . 1            |  |  |  |
|    | Package contents                                                 | . 2            |  |  |  |
|    | System requirements                                              | . 2            |  |  |  |
| K١ | VM switch setup                                                  | 3              |  |  |  |
|    | Connect a console to the KVM switch                              | .3             |  |  |  |
|    | Connect computers to the KVM switch                              | .3             |  |  |  |
|    | About drivers                                                    | .4             |  |  |  |
| 0  | Operating the KVM switch4                                        |                |  |  |  |
|    | About the LED indicators                                         | .4             |  |  |  |
|    | Select a port                                                    | .4             |  |  |  |
| U  | sing hotkey commands                                             | 4              |  |  |  |
|    | Enable hotkey commands                                           | .5             |  |  |  |
|    |                                                                  |                |  |  |  |
|    | Select a computer                                                | .5             |  |  |  |
|    | Select a computer  Enable or disable Independent Audio Switching |                |  |  |  |
|    |                                                                  | .5             |  |  |  |
| Tr | Enable or disable Independent Audio Switching                    | .5<br>.5       |  |  |  |
| Tr | Enable or disable Independent Audio Switching                    | .5<br>.5       |  |  |  |
| Tr | Enable or disable Independent Audio Switching                    | .5<br>.5<br>.6 |  |  |  |
| Tr | Enable or disable Independent Audio Switching                    | .5<br>.6<br>.6 |  |  |  |
| Tr | Enable or disable Independent Audio Switching                    | .5<br>.6<br>.6 |  |  |  |

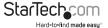

| Technical support    | 8 |
|----------------------|---|
| Warranty information | Ω |

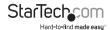

### Introduction

You can use the SV231DPDDUA2 to control two computers enabled with DisplayPort™ 1.2, and share USB 2.0 peripherals among the connected computers.

If you connect monitors enabled with DisplayPort 1.2, the SV231DPDDUA2 supports 4K at 60Hz. This two-port dual monitor KVM switch includes 3.5 mm audio speaker and microphone ports, and a select button that you can use to quickly switch between connected computers. SV231DPDDUA2 also features support for hotkey commands.

### **Product diagram**

Front view

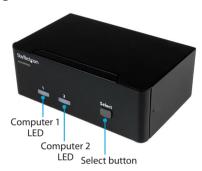

#### **Back view**

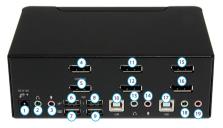

- 1 Power input port
- 2 Console audio port
- 3 Console microphone port
- 4 Console DisplayPort port
- 5 Console DisplayPort port
- 6 Console USB mouse port
- 7 Console USB keyboard port

- 8 USB hub port
  - 9 USB hub port
  - 10 PC 2 USB port
  - 11 PC 2 DisplayPort port
  - 12 PC 2 DisplayPort port
  - 13 PC 2 audio port 14 - PC 2 microphone port
- 15 PC 1 DisplayPort port
- 16 PC 1 DisplayPort port
- 17 PC 1 USB port
- 18 PC 1 audio port
- 19 PC 1 microphone port

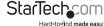

### Package contents

- 1 x KVM switch
- 1 x universal power adapter (NA, EU, UK, ANZ)
- 4 x rubber pads
- 1 x instruction manual

### System requirements

- Display device (for example, monitor, TV, and so on) equipped with DisplayPort 1.2
- Computer system and video card enabled with DisplayPort 1.2
- · Computer system enabled with USB
- · Standard 104-key wired USB keyboard
- Standard wired USB mouse
- 3.5 mm mini-jack microphone and/or speakers or headset (optional)

**Note:** This KVM switch supports DisplayPort 1.2 and earlier. However, to achieve maximum resolution, you need to use a display device and computer system that support DisplayPort 1.2.

The maximum resolution for this KVM switch is 4K at 60Hz. In order to obtain the maximum resolution, the monitor and computer that you're using must support 4K at 60Hz.

System requirements are subject to change. For the latest requirements, please visit www.StarTech.com/SV231DPDDUA2.

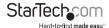

### KVM switch setup

### Connect a console to the KVM switch

- 1. Turn off your computer and any devices or peripherals that are connected to it (for example, printers, external hard drives, and so on).
- 2. Connect a monitor to the Console DisplayPort port.
- 3. If necessary, connect a second monitor to the second Console DisplayPort port.
- 4. Connect a USB mouse to the Console USB mouse port.
- 5. Connect a USB keyboard to the Console USB keyboard port.
- 6. If necessary, do the following:
  - Connect speakers or a headset to the Console audio port.
  - Connect a microphone to the Console microphone port.

### Connect computers to the KVM switch

You can connect one or two computers to the KVM switch.

- Turn off the computers that you want to connect to the KVM switch and any devices
  or peripherals that are connected to the computers (for example, printers, external
  hard drives, and so on).
- 2. Connect a male-to-male DisplayPort cable to the DisplayPort port on the computer and to the PC 1 DisplayPort port.
- 3. Connect a USB A-to-B cable to the USB port on the computer and to the PC 1 USB port.
- 4. To include audio in your setup, connect a set of audio cables to the speaker port on your computer and to the **PC 1 audio port**.
- 5. To add a microphone to your setup, connect a microphone to the microphone port on your computer and to the **PC 1 microphone port**.
- 6. To connect a second computer, repeat steps 1 to 5 and use the PC 2 connections.
- 7. Connect the universal power adapter to a wall outlet and to the **Power input port**.
- 8. Turn on the computer and any devices or peripherals that are connected to it. Wait for the computer to finish loading and then test the keyboard and mouse functionality of the connected computer.
- 9. If a second computer is connected to the KVM switch, press the **Select button** to change the focus to the second computer, and repeat step 8.

You should now be able to switch between the connected computers. If you experience issues with this KVM switch, see the "Troubleshooting" section of the manual.

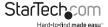

#### **About drivers**

You don't need to install any drivers for this KVM switch, as the keyboard and mouse use generic USB drivers that are already installed on any operating system that supports USB technology.

## Operating the KVM switch

### About the LED indicators

There are three LED indicators located on the front of the KVM switch. For more information about what the LED behavior indicates, see the table below.

| LED            | Behavior                 | Meaning               |
|----------------|--------------------------|-----------------------|
| Computer 1 LED | LED is illuminated red   | Computer is selected  |
|                | LED is illuminated green | Computer is connected |
| Computer 2 LED | LED is illuminated red   | Computer is selected  |
|                | LED is illuminated green | Computer is connected |

### Select a port

 To switch between connected computers, press the Select button on the front of the KVM switch

The LED of the selected computer illuminates red.

### Using hotkey commands

If you're using a computer that is running a version of Windows® or Linux®, you can use hotkey commands to operate the KVM switch. All hotkey commands begin by pressing the **Left Ctrl** key twice and then pressing one or two additional keys.

The KVM switch emits a high-pitched beep when you enter a correct command and a low-pitched beep when you enter an incorrect command. Incorrect hotkey commands aren't sent to the computer.

To use hotkey commands, the keyboard you're using needs to be connected to the **Console USB keyboard port**.

Note: Hotkey commands aren't supported in the Mac OS operating system.

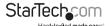

### **Enable or disable hotkey commands**

By default, hotkey commands are enabled on the KVM switch.

- To disable hotkey commands, press and hold the Left Shift key and press Num Lock twice. Release the Left Shift key and then press the Left Ctrl key.
- To enable hotkey commands, press and hold the Left Shift key and press Num Lock twice. Release the Left Shift key and then press the Left Ctrl key.

### Select a computer

To select a computer, press the **Left Ctrl** key twice and the number of the PC port that you want to select.

For example, if you wanted to select computer 2, you would press Left Ctrl, Left Ctrl, 2.

**Note:** Don't use the numeric keypad on the right side of the keyboard when you complete the hotkey command above.

### **Enable or disable Independent Audio Switching**

By default, Independent Audio Switching is disabled on the KVM switch, which means that the audio selection is determined by the computer that you select. For example, if you select computer 1 and then switch to computer 2, the audio selection changes to computer 2.

You can enable Independent Audio Switching and make the audio selection independent from the computer that is currently selected. For example, if you select computer 1 and then switch to computer 2, the audio selection would remain with computer 1 until you change it.

- To enable Independent Audio Switching, on the computer with the audio that you want to listen to, press Left Ctrl, Left Ctrl, F5.
- To disable Independent Audio Switching, press Left Ctrl, Left Ctrl, F5.

The KVM switch beeps once to indicate that Independent Audio Switching is enabled, and beeps twice to indicate that Independent Audio Switching is disabled.

### Alternative hotkey commands

In addition to the **Left Ctrl** hotkey commands, there are two alternative commands that you can use to select a computer:

- Press Scroll Lock, Scroll Lock, the number of the PC port that you want to select.
- Press and hold the Left Shift key and press Num Lock twice. Release the Left Shift key and then press the number of the PC port that you want to select.

Note: Do not use the numeric keypad on the right side of the keyboard when you complete the hotkey commands listed above.

### Troubleshooting

If you experience issues using this KVM switch and you're using a PC, you may want to make the following changes to the BIOS settings on your computer:

- 1. Set HALT ON ERROR to All but keyboard.
- 2. In PNP AND PCI SETUP, do the following:
  - · Set PNP OS INSTALLED to YES.
  - Set USB IRO to ENABLED.

### I can't get my wireless mouse and keyboard to work

Some wireless mice and keyboards do work with KVM switches, but in general most wireless mice and keyboards don't support KVM switches. If you're using a wireless mouse and keyboard in your setup and are experiencing issues with your KVM switch, try the following:

Remove the wireless mouse and keyboard transmitter from the Console USB mouse
port and the Console USB keyboard port, and move the transmitter to one of the
USB hub ports on the KVM switch.

**Note:** Hotkey commands won't work if the wireless keyboard transmitter is plugged into one of the USB hub ports.

If you're still experiencing issues, replace the wireless mouse and keyboard with a wired mouse and keyboard.

### I can't get my gaming or combination mouse and keyboard to work

Gaming mice and keyboards and combination mice and keyboards have more buttons and functionality than 3-button mice and 104-key keyboards. Most KVM switches don't support the additional key functions and using them in your setup may impact the performance of your KVM switch. As such, StarTech.com recommends that you use a standard 3-button wired mouse and a 104-key wired keyboard in your setup.

## My display or video destination uses a different type of video connector than DisplayPort

If the display or video destination in your setup uses a different type of video connector than DisplayPort, you can use a converter to change the output type. For more information, visit <a href="https://www.StarTech.com">www.StarTech.com</a> to see the different types of converters available.

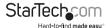

## My keyboard keeps repeating keys when it's plugged into the switch

To resolve this issue, try the following:

• If your keyboard is plugged into one of the **USB keyboard ports** on the KVM switch, unplug it and plug it into one of the **USB hub ports**.

**Note:** Hotkey commands aren't available if your keyboard is plugged into a USB hub port.

If you're running a version of the Windows OS, in the Control Panel, navigate to
the keyboard settings and adjust the repeat delay and repeat rate until the keys no
longer repeat.

### My mouse doesn't move properly between my monitors

If you're running a version of the Windows OS, in order for your mouse to move properly between your monitors you must rearrange your monitors in Windows to match the physical location of your monitors in your setup.

- 1. In the Control Panel, navigate to the display settings.
- 2. Click **Identify** to see how the operating system has ordered the monitors.
- Click and drag the monitor icons until the order in the operating system matches the physical setup of the monitors.
- 4. Click **OK** to apply the changes and close the window.

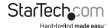

### Technical support

StarTech.com's lifetime technical support is an integral part of our commitment to provide industry-leading solutions. If you ever need help with your product, visit www.startech.com/support and access our comprehensive selection of online tools, documentation, and downloads.

For the latest drivers/software, please visit www.startech.com/downloads

### Warranty information

This product is backed by a two-year warranty.

StarTech.com warrants its products against defects in materials and workmanship for the periods noted, following the initial date of purchase. During this period, the products may be returned for repair, or replacement with equivalent products at our discretion. The warranty covers parts and labor costs only. StarTech.com does not warrant its products from defects or damages arising from misuse, abuse, alteration, or normal wear and tear.

#### **Limitation of Liability**

In no event shall the liability of StarTech.com Ltd. and StarTech.com USA LLP (or their officers, directors, employees or agents) for any damages (whether direct or indirect, special, punitive, incidental, consequential, or otherwise), loss of profits, loss of business, or any pecuniary loss, arising out of or related to the use of the product exceed the actual price paid for the product. Some states do not allow the exclusion or limitation of incidental or consequential damages. If such laws apply, the limitations or exclusions contained in this statement may not apply to you.

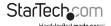

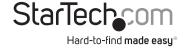

Hard-to-find made easy. At StarTech.com, that isn't a slogan, It's a promise.

StarTech.com is your one-stop source for every connectivity part you need. From the latest technology to legacy products — and all the parts that bridge the old and new — we can help you find the parts that connect your solutions.

We make it easy to locate the parts, and we quickly deliver them wherever they need to go. Just talk to one of our tech advisors or visit our website. You'll be connected to the products you need in no time.

Visit www.startech.com for complete information on all StarTech.com products and to access exclusive resources and time-saving tools.

StarTech.com is an ISO 9001 Registered manufacturer of connectivity and technology parts. StarTech.com was founded in 1985 and has operations in the United States, Canada, the United Kingdom and Taiwan servicing a worldwide market.